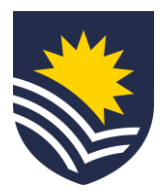

# **Completing the Performance Review and Development (PRD) Upload your Own process**

### **Start Performance Review and Development (PRD)**

Watch the **Starting a PRD in Workday** video to know how to complete this step.

Employees initiate an Upload Your Own Performance Review through Workday.

#### **Complete the Performance Review**

Employees complete the Performance Review in Workday by uploading all relevant documents and completing the Training and Development section. This is to capture a previous conversation about performance with their manager.

Once completed, employees submit the Performance Review to their manager for review and approval in Workday.

Resource: PRD Guide – Upload your Own – [Professional, Executive](https://staff.flinders.edu.au/content/dam/staff/documents/workday-user-guides/workday/prd/upload-your-own-professional-executive-and-academic.pdf)  [and Academic](https://staff.flinders.edu.au/content/dam/staff/documents/workday-user-guides/workday/prd/upload-your-own-professional-executive-and-academic.pdf)

#### **Approve Staff Review**

Managers receive a Workday task to review the Performance Review. They can make comments on the documents and information provided.

Managers submit the Performance Review. It will appear as *Successfully Completed* in Workday, and the employee will receive a notification to advise that the Review has been finalised.

NB. If further work or information is needed, managers can use the *Send Back* function and return the Performance Review to the employee to update.

Resource: [Supervisor PRD Guide –](https://staff.flinders.edu.au/content/dam/staff/documents/workday-user-guides/supervisor/prd/upload-your-own-professional-executive-and-academic-supervisor-guide.pdf) Upload your Own – Professional, [Executive and Academic](https://staff.flinders.edu.au/content/dam/staff/documents/workday-user-guides/supervisor/prd/upload-your-own-professional-executive-and-academic-supervisor-guide.pdf)

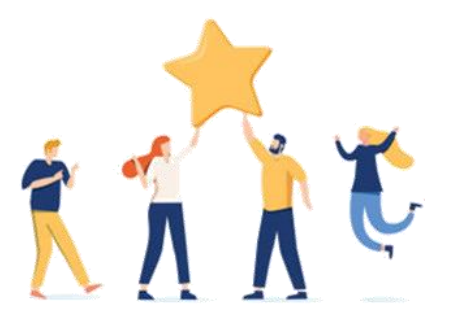

## **Congratulations - you have completed the Upload your Own Performance Review and Development process.**

**V.13.03.24**

**02**

**01**

**03**